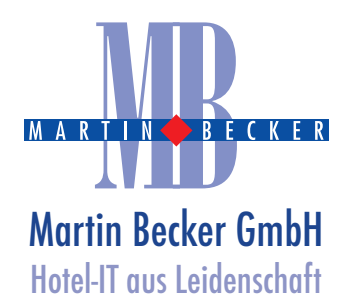

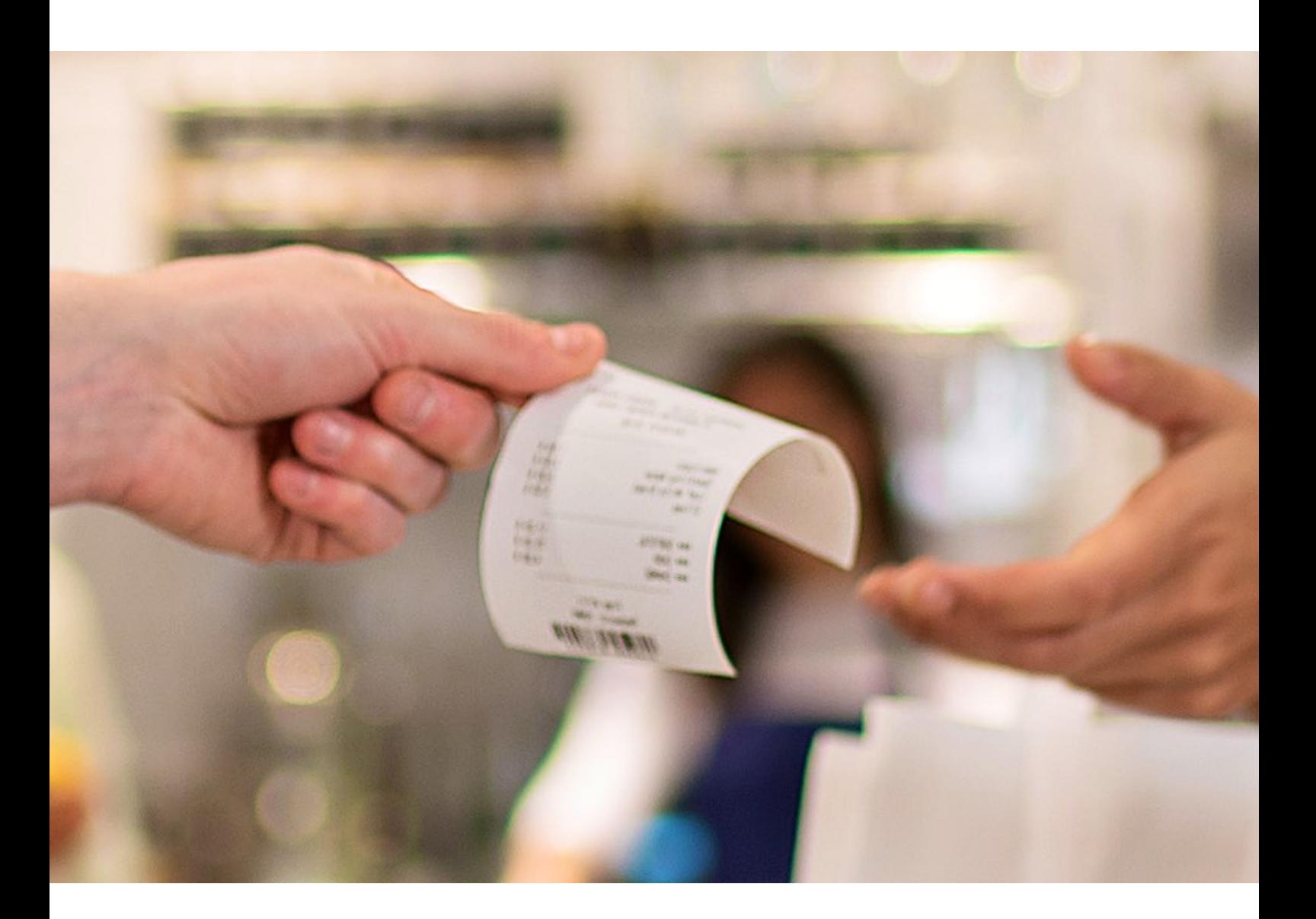

# Mehrwertsteuer-Umstellung in der Gastronomie auf 7% ab dem 1.7.2020

Dokumentation für Ihre Oracle Hospitality Suite8 Hotelsoftware

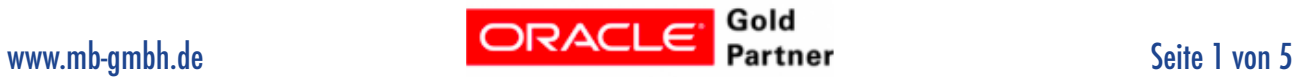

### Umstellung der Mehrwertsteuer für Speisen auf 7%

Die Bundesregierung hat auf Grund der Pandemie-Situation in Deutschland eine befristete Steuersenkung für Essen in der Gastronomie auf den Weg gebracht, um die wirtschaftlichen Folgen der "Coronavirus-Krise" abzumildern. Das Kabinett billigte einen Gesetzentwurf, der eine Absenkung der Mehrwertsteuer von 19 auf sieben Prozent für ein Jahr bis Ende Juni 2021 vorsieht. Dies gilt **nur** für Speisen, nicht für Getränke.

Im Nachfolgenden Teil dieses Dokumentes haben wir für Sie eine Anleitung zusammengestellt, welche Ihnen die möglichen Schritte in Ihrer Softwareumgebung aufzeigt und Ihnen eine Umstellung eigenständig durchführen zu können.

Selbstverständlich stehen wir Ihnen für Hilfestellungen und Umsetzungen zur Verfügung, bitten dies jedoch auf Grund der aktuellen Lage rechtzeitig anzumelden, sodass wir mit ausreichend Vorlauf unsere Mitarbeiter für einen Einsatz bei Ihnen einplanen können. Vereinbaren Sie gerne einen Termin unter bekannten Kontaktdaten:

### Kontakt

Martin Becker GmbH Birkenallee 135

48432 Rheine

Tel: +49 (0)5971 808 260 Mail: [info@mb-gmbh.de](mailto:info@mb-gmbh.de) Web: [www.mb-gmbh.de](http://www.mb-gmbh.de) Shop: [www.mbgmbh-shop.de](http://www.mbgmbh-shop.de)

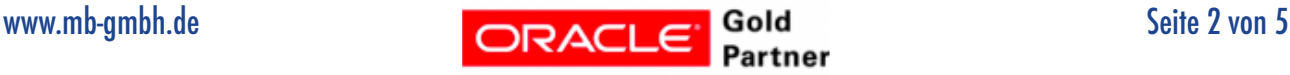

## Einstellungen in Ihrer Suite8 Hotelsoftware:

#### **Wichtiger Hinweis:**

Die nachfolgend beschriebenen Einstellungen können bereits jetzt vorgenommen werden, da es bei der Einstellung ein Start- und ein Enddatum gibt, welches festgelegt werden kann. Der Steuersatz ändert sich bei korrekter Eingabe dann automatisch zu von Ihnen festgelegtem Datum.

Folgende Schritte sind notwendig für alle Speisen-Warengruppen, die 19% MwSt. hinterlegt haben:

1. In der Suite8 Menüleiste: Setup / Konfiguration, dann auf den Punkt **Kasse** und den Punkt

#### **Warengruppen**

2. Das Fenster der zu ändernden **Warengruppen** nacheinander über **Editieren** rechts oben öffnen

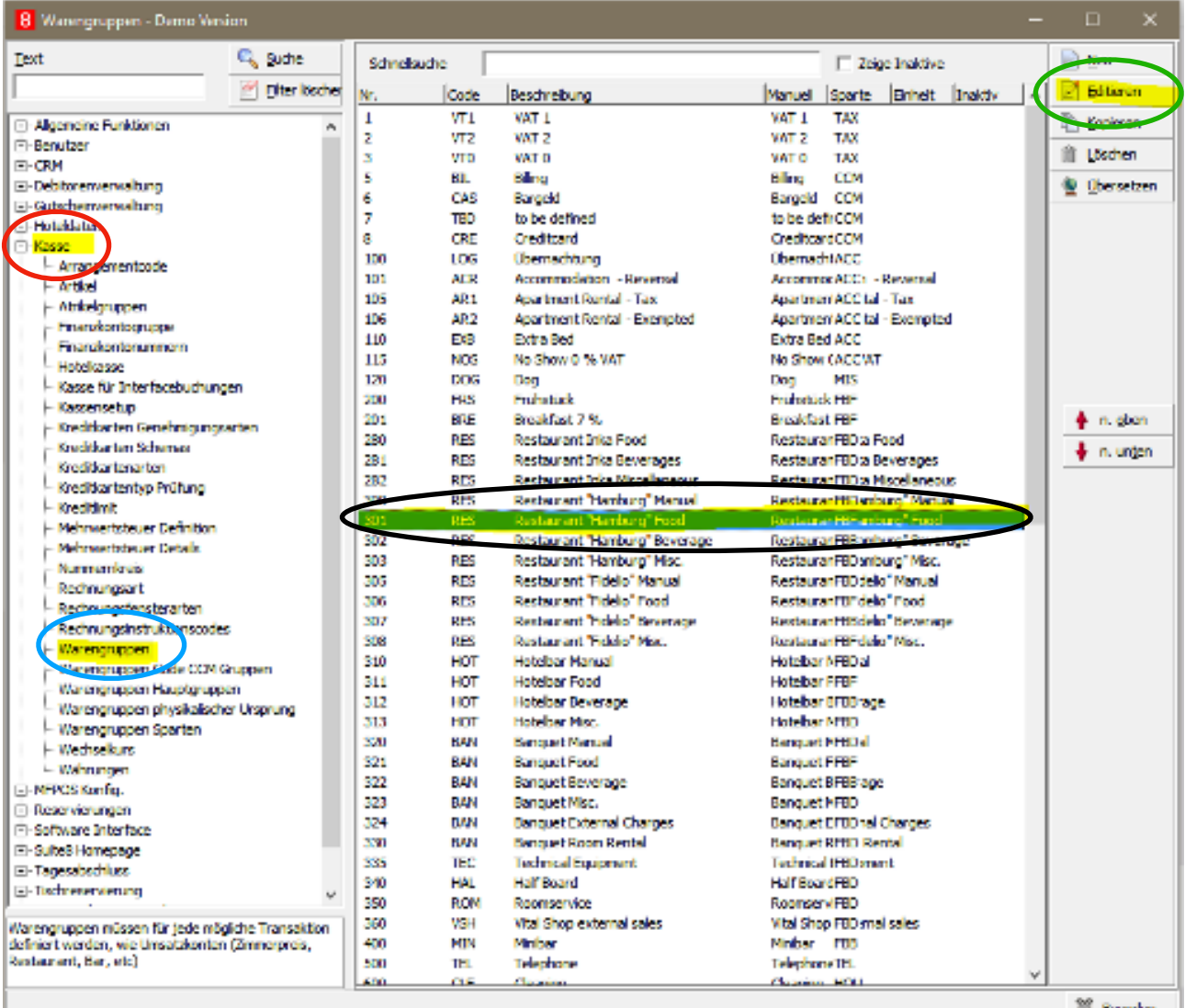

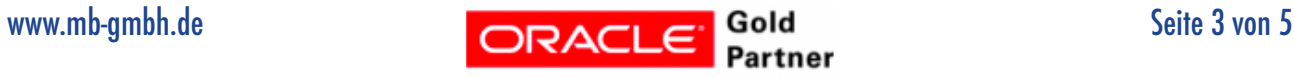

- 3. Einen Doppelklick auf den aktuellen Steuersatzeintrag machen und das Ablaufdatum auf den 30.06.2020 setzen.
- 4. Dann über den Button **Neu** einen neuen Eintrag vom 01.07.2020 bis 30.06.2021 auf 7% anlegen.
- 5. Als letztes wieder über den Button **Neu** einen weiteren Eintrag vom 01.07.2021 bis z.B. 31.12.2050 mit 19% anlegen.
- 6. Nach jedem Eintrag das Fenster mit **OK** bestätigen und dann erneut öffnen, da es sonst zu Fehlermeldungen kommen kann!

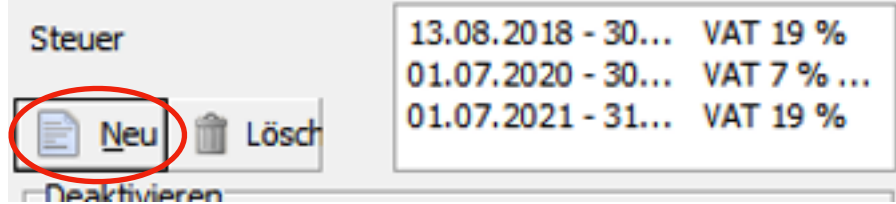

7. Dies für alle Speisen-Warengruppen mit 19% MwSt. wiederholen.

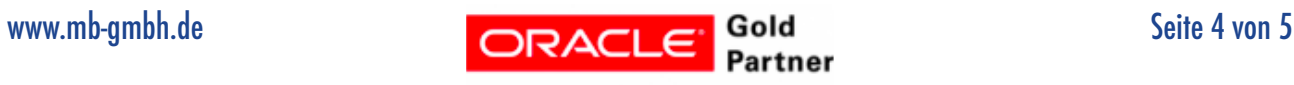

## Zusätzliche Einstellungen bei der Verwendung eines Backoffice Interface (z.B. Export zu DATEV):

#### **Wichtiger Hinweis:**

Diese Einstellungen müssen zwingend am 01.07.2020 **VOR** dem Arbeiten in der Suite8 vorgenommen werden!

Auf dem Karteireiter **BOF** in den Speisen-Warengruppen müssen die entsprechenden Konten in Absprache mit Ihrer Buchhaltung angepasst werden. Die ab dem 01.07.2020 benötigten Konten bitte frühzeitig mit Ihrer Buchhaltung absprechen!

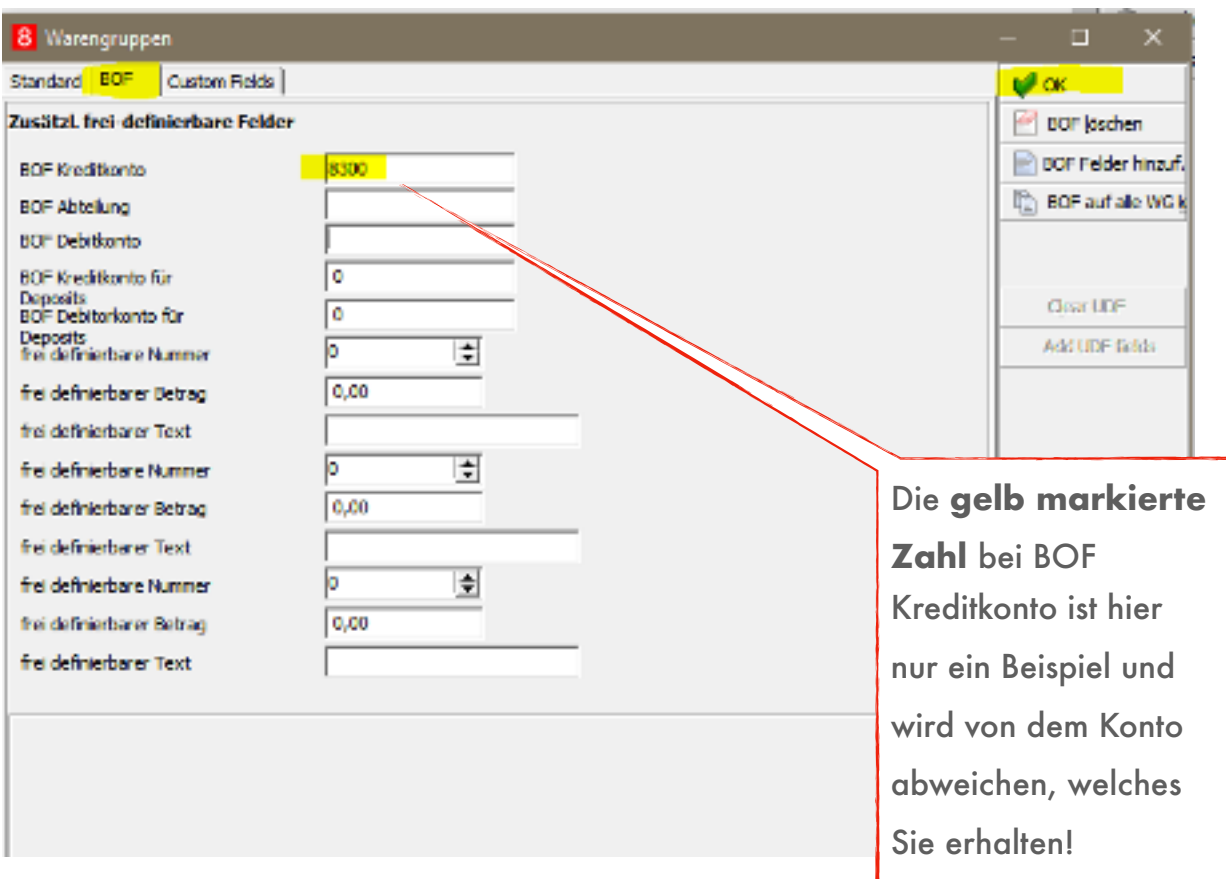

#### **Wichtiger Hinweis:**

Sollten Sie eine individuell programmierte Backoffice-Schnittstelle im Einsatz haben (z.B. wenn das Steuerkennzeichen übergeben wird), setzen Sie sich bitte frühzeitig mit uns in Verbindung und vereinbaren Sie einen Termin für die Umstellung. Dies muss von uns individuell geprüft und angepasst werden. Die Information, ob ein Steuerkennzeichen übergeben wird, erhalten Sie von Ihrer Buchhaltung.

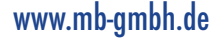

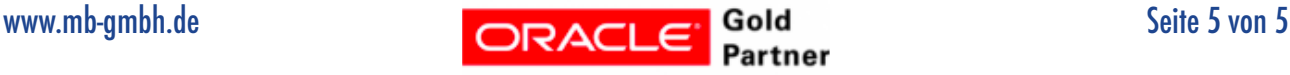